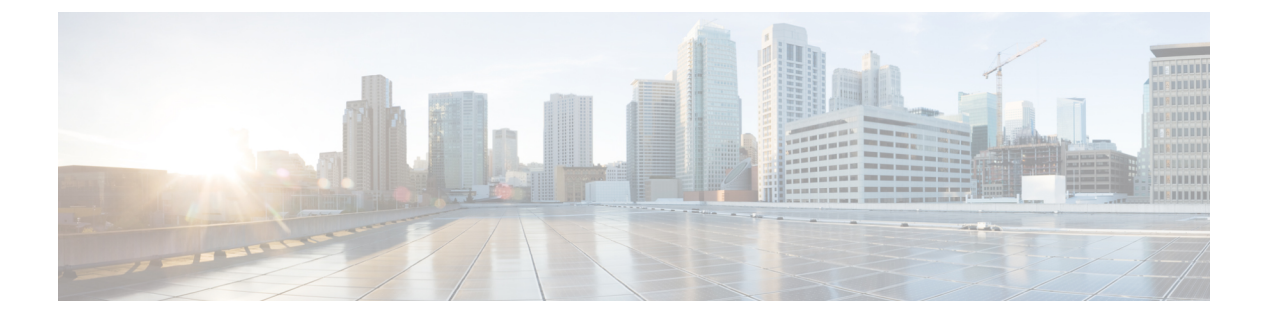

## 概要

この章は、次の項で構成されています。

- Cisco Nexus 9000v プラttフォーム [ファミリの概要](#page-0-0) (1ページ)
- Cisco Nexus 9300v [プラットフォーム](#page-1-0) (2 ページ)
- Cisco Nexus 9500v [プラットフォーム](#page-5-0) (6 ページ)
- Nexus 9000v [のスループット](#page-12-0) (13 ページ)
- Nexus 9000v [機能のサポート](#page-13-0) (14 ページ)
- Nexus 9000v Platform MIB [のサポート](#page-17-0) (18 ページ)
- Nexus 9000v [プラットフォームの注意事項と制限事項](#page-17-1) (18 ページ)

# <span id="page-0-0"></span>**Cisco Nexus 9000v** プラ**tt**フォーム ファミリの概要

Cisco Nexus 9000v は、Cisco Nexus 9000 ソフトウェアを実行するスタンドアロン スイッチのコ ントロール プレーンの側面をシミュレートするように設計された仮想プラットフォーム ファ ミリです。このプラットフォーム ファミリは、Cisco Nexus 9000 ハードウェア プラットフォー ムを実行するのと同じソフトウェア イメージを使用します。仮想プラットフォームは特定の ASICまたはハードウェアSKUをシミュレートしようとはしませんが、それらは対応するハー ドウェアと連携しています。最適化されたシスコ ソフトウェア データ プレーンは、ライン カード インターフェイス全体のトラフィックを処理します。Cisco Nexus 9000v 仮想プラット フォーム ファミリは、Nexus 9300v と Nexus 9500v の 2 つの仮想プラットフォームで構成され ています。次のセクションでは、これら2つのプラットフォームの機能について説明します。

Nexus 9000v プラットフォーム ファミリの仮想プラットフォームを使用すると、費用対効果の 高い方法でネットワークをシミュレートできます。シミュレートされたネットワークを使用し て、実稼働ネットワークに適用する前に構成を検証します。これらのプラットフォームを使用 して、CiscoNX-OSプログラマビリティインターフェイスを使用してネットワーク自動化ツー ルを迅速に開発およびテストします。

## ホストの最小メモリ要件

リリース 10.1(1) 以降、Nexus 9000v を起動するには、最低 8GB の RAM が必要です。 基礎と なるホスト(またはラップトップ)に使用可能な追加のメモリがあることを確認してください。

# <span id="page-1-0"></span>**Cisco Nexus 9300v** プラットフォーム

Cisco Nexus 9300v プラットフォームは、単一の併置されたライン カードを備えた単一のスー パーバイザの非モジュラ シャーシをシミュレートします。この仮想シャーシは、「lxc」モー ドで実行されるスタンドアロンの Cisco Nexus 9300 ハードウェア プラットフォームと密接に連 携しています。次の表は、この仮想プラットフォームの仕様を示しています。

#### フォームファクタ

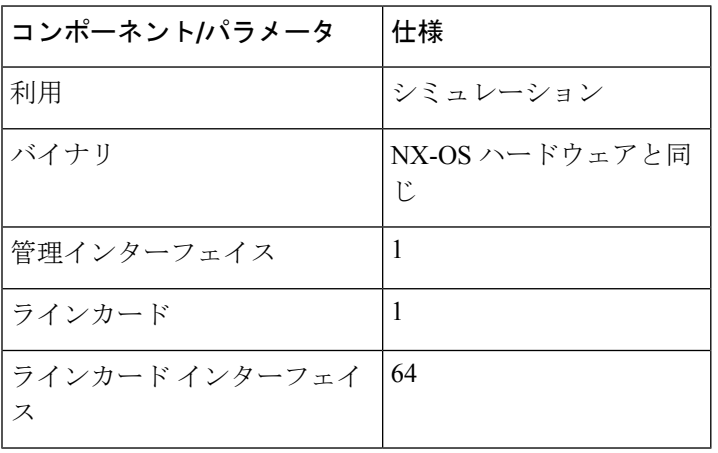

リソース要件

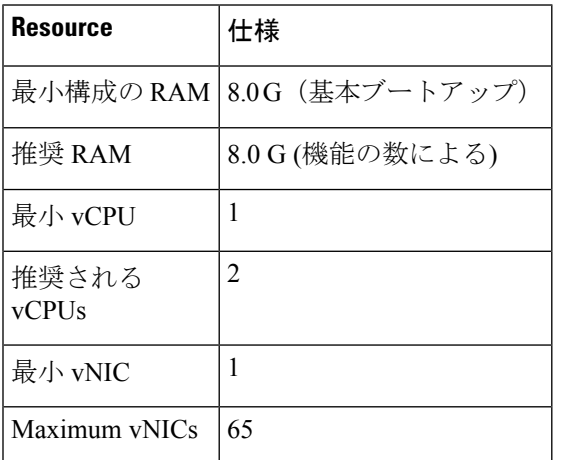

#### 展開環境

- KVM/QEMU 3.0.0 以降
- ESXI 6.5 以降
- Vagrant 2.2.6 以降

**2**

Nexus 9300v プラットフォームを展開するには、Cisco CCO から適切な仮想アーティファクト を取得します。次の表に、サポートされている仮想アーティファクトを示します。仮想マシン を展開すると、それ自体が Nexus 9300v プラットフォームであると報告されます。

Cisco Nexus 9300v プラットフォームは、Cisco NX-OS リリース 10.1(1) の 32 ビット イメージの みをサポートします。 (注)

次の表に、仮想アーティファクトを示します。

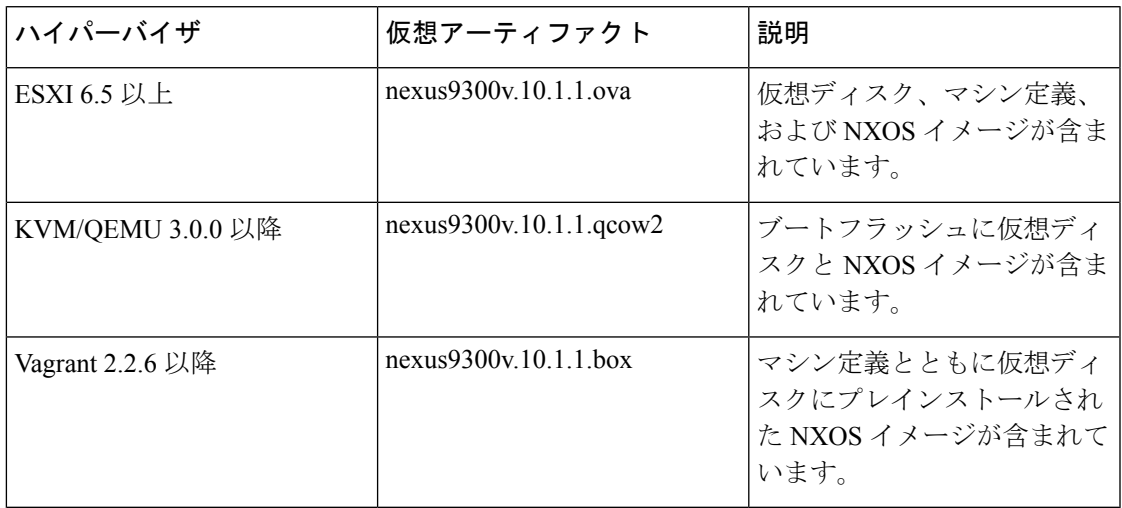

最初の仮想マシンの展開後、一般的な NX-OS ワークフロー(例:**install all <>**)を使用して、 プラットフォーム上の Cisco NX-OS イメージをアップグレードできます。

 $\mathscr{D}$ 

古い Nexus 9000v を現在のリリースにアップグレードすると、自動的に Nexus 9300v に変換さ れます。その後のリロードと NX-OS イメージのアップグレードの後でも、プラットフォーム は引き続き Nexus 9300v として表示されます。 (注)

## **Cisco Nexus 9300v** プラットフォーム コンポーネント

CiscoNexus 9300vプラットフォームは、参照ハードウェアの対応物と同様に、シャーシ、スー パーバイザ、および 1 つのラインカードの 3 つの主要コンポーネントで構成されています。下 表は製品 ID (PID) およびプラットフォームに関連付けられた SNMP sysOID を示します

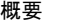

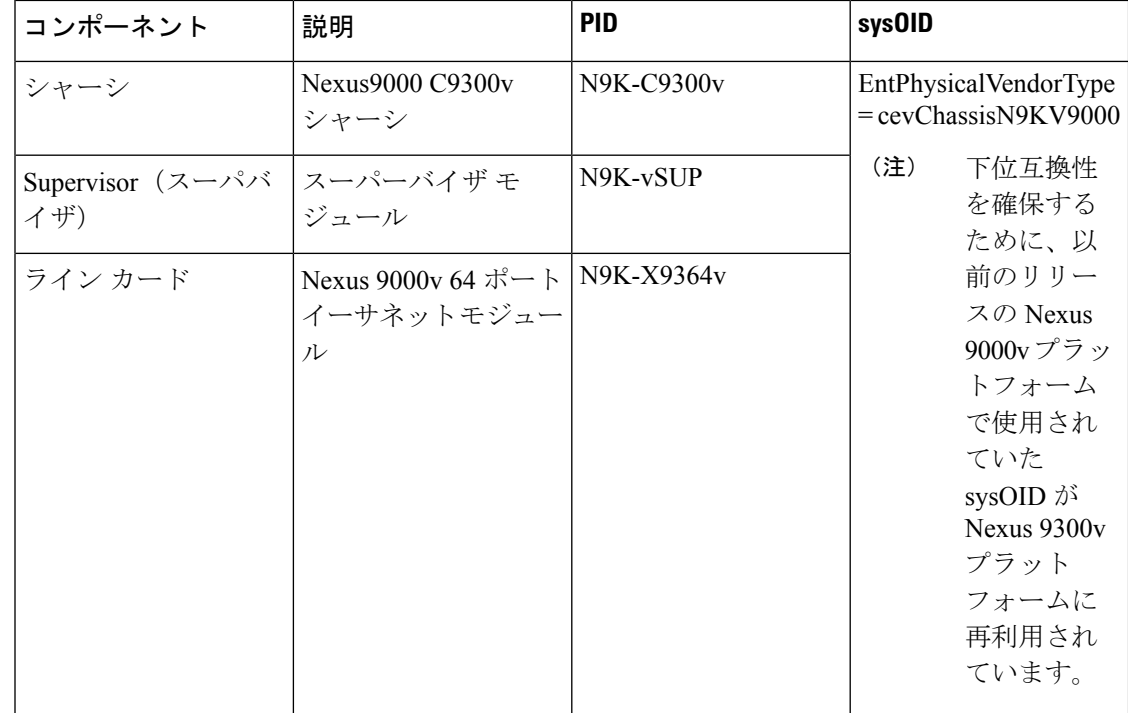

### **Cisco Nexus 9300v** シャーシ

以下は、関連する **show** コマンドからのシャーシ関連情報の出力例を示しています。

switch# show version

```
Cisco Nexus Operating System (NX-OS) Software
TAC support: http://www.cisco.com/tac
Documents: http://www.cisco.com/en/US/products/ps9372/tsd_products_support_serie
s home.html
Copyright (c) 2002-2020, Cisco Systems, Inc. All rights reserved.
The copyrights to certain works contained herein are owned by
other third parties and are used and distributed under license.
Some parts of this software are covered under the GNU Public
License. A copy of the license is available at
http://www.gnu.org/licenses/gpl.html.
Nexus 9000v is a demo version of the Nexus Operating System
Software
 BIOS: version
 NXOS: version 10.1(1) [build 10.1(0.287)]
  BIOS compile time:
 NXOS image file is: bootflash:///nxos.10.1.0.287.bin
 NXOS compile time: 12/18/2020 19:00:00 [12/19/2020 05:52:10]
Hardware
  cisco Nexus9000 C9300v Chassis
  Intel(R) Xeon(R) CPU E5-2658 v4 @ 2.30GHz with 12276412 kB of memory.
 Processor Board ID 9QG9VHFFQ7B
 Device name: switch
 bootflash: 4287040 kB
Kernel uptime is 0 \text{ day}(s), 0 \text{ hour}(s), 7 \text{ minute}(s), 31 \text{ second}(s)
```

```
Last reset
 Reason: Unknown
 System version:
 Service:
plugin
 Core Plugin, Ethernet Plugin
Active Package(s):
switch# sh module
Mod Ports Module-Type Model Status
   --- ----- ------------------------------------- --------------------- ---------
1 64 Nexus 9000v 64 port Ethernet Module N9K-X9364v ok
        Virtual Supervisor Module N9K-vSUP active *
Mod Sw Hw Slot
--- ----------------------- ------ ----
1 10.1(0.287) 0.0 LC1
27 NA 0.0 SUP1
Mod MAC-Address(es) Serial-Num
                --- -------------------------------------- ----------
1 00-74-1a-ea-01-01 to 00-74-1a-ea-01-40 9EYCX8KHIQF
27 00-74-1a-ea-1b-01 to 00-74-1a-ea-1b-12 9QG9VHFFQ7B
Mod Online Diag Status
--- ------------------
1 Pass
27 Pass
* this terminal session
switch# show inventory
NAME: "Chassis", DESCR: "Nexus9000 C9300v Chassis"
PID: N9K-C9300v , VID: , SN: 9IQGKO7W2Z9
NAME: "Slot 1", DESCR: "Nexus 9000v 64 port Ethernet Module"
PID: N9K-X9364v , VID: , SN: 9EYCX8KHIQF
NAME: "Slot 27", DESCR: "Supervisor Module"
PID: N9K-vSUP , VID: , SN: 9QG9VHFFQ7B
```
### **Cisco Nexus 9300v** ライン カード

Cisco Nexus 9300v プラットフォームは、64 個の仮想インターフェイスを備えた単一の仮想ラ イン カードをサポートします。プラットフォームが起動すると、ライン カードが自動的に装 着されます。このシャーシにライン カードを挿入したり、取り外したりすることはできませ ん。Theラインカード起動プロセスは、スーパーバイザがうまく起動し、「アクティブ」な状 態になった後で開始します。対応するハードウェアと同様に、ラインカードの起動は「present」 状態から開始され、「OK」状態に達すると完全に機能します。

### **vNIC** マッピング

実際のCisco Nexus 9300ハードウェアプラットフォームでは、ラインカードの前面パネルポー トに光ファイバを「プラグイン」できます。Nexus 9300v などの仮想プラットフォームでは、 必要な数の仮想ネットワークインターフェイスカード/インターフェイス(vNIC)をハイパーバ イザから Nexus 9300v プラットフォームにエクスポートする必要があります。

Nexus9300vプラットフォームは、順次vNICマッピングを使用します。ハイパーバイザによっ て渡された最初の vNIC を Nexus 9300v 管理ポートにマッピングします。後続の vNIC は、ライ ンカードインターフェイスに順次マッピングされます。たとえば、2つのvNICをNexus 9300v にエクスポートすると、最初の vNIC が NX-OS 「mgmt」インターフェイスにマッピングされ ます。2 つ目の vNIC は「イーサネット 1/1」インターフェイスにマップされます。

#### **vNIC Mapping Informational Show** コマンド

#### **Show Platform vNIC** コマンド

Cisco Nexus 9300v プラットフォームでは、CLI コマンドを使用して、現在の vNIC マッピング スキーム、マッピングされている vNIC の数、および MAC アドレスから vNIC へのマッピング を表示できます。これらのコマンドを使用すると、正しい数の vNIC が仮想マシンに渡された ことを確認でき、どのインターフェースがマップされているかを確認できます。

show vNIC platform コマンドの出力例:

#### **show platform vnic mapped**

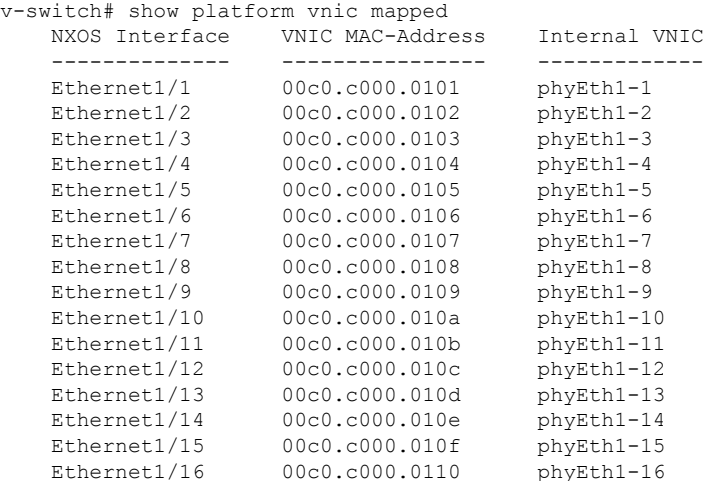

#### **show platform vnic info**

v-switch# show platform vnic info VNIC Scheme: Sequential mgmt0 interface: eth1 (00c0.c000.aabb) Module # VNICs Mapped ------ -------------- 16 16 ------ -------------- VNICs passed: 16 VNICs mapped: 16 VNICs unmapped: 0

# <span id="page-5-0"></span>**Cisco Nexus 9500v** プラットフォーム

Cisco Nexus 9500v は、動的なライン カードの挿入と取り外しをサポートする、単一スーパー バイザ プラットフォームの 16 スロット モジュラ シャーシをシミュレートします。この仮想 シャーシは、スタンドアロンの Cisco Nexus 9500 ハードウェア プラットフォームと密接に連携 しています。現在、このバージョンの Nexus 9500v は、モジュラ ハードウェア シャーシで通 常見られるシステムコントローラーまたはファブリックカードをシミュレートしていません。 このプラットフォームは、汎用ライン カードの 4 つの異なるフォーム ファクタをサポートし

**6**

概要

ます。これらのラインカードは同じLinuxカーネルを共有し、サポートされるインターフェイ スの数だけが異なります。次の表は、この仮想プラットフォームの仕様を示しています。

フォームファクタ

| コンポーネント/パラメータ  | 仕様                          |
|----------------|-----------------------------|
| 利用             | シミュレーション                    |
| バイナリ           | NX-OS ハードウェアと同じ             |
| 管理インターフェイス     |                             |
| ラインカード         | 最大 16個                      |
| ラインカード インターフェイ | KVM/QEMU 環境で最大 400 のインターフェー |
| ス              | ス                           |

リソース要件

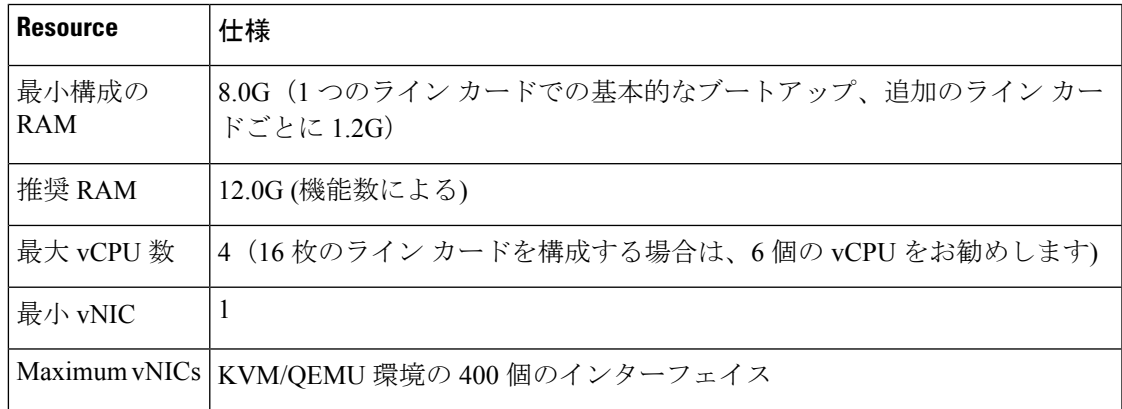

#### 展開環境

- KVM/QEMU 3.0.0 以降
- ESXI 6.5 以降
- Vagrant 2.2.6 以降

Cisco Nexus 9500v プラットフォームを展開するには、Cisco CCO から適切な仮想アーティファ クトを取得します。下表はサポートされている仮想アーティファクトを示します。仮想マシン を展開すると、それ自体が Nexus 9500v として報告されます。

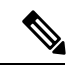

Cisco Nexus 9500v プラットフォームは、Cisco NX-OS リリース 10.1(1) の 64 ビット イメージの みをサポートします。 (注)

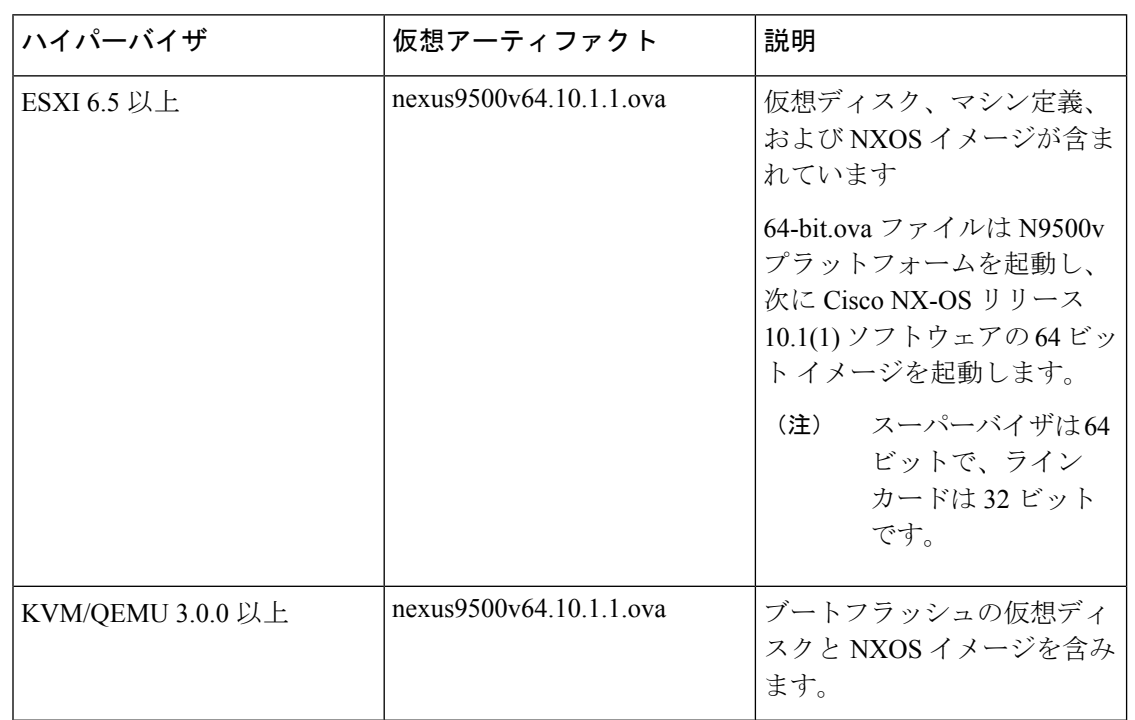

テーブルには、仮想アーティファクトが表示されます。

最初の仮想マシンの展開後、一般的な NX-OS ワークフロー(例: **install all <>**)を使用して、 プラットフォーム上の Cisco NX-OS イメージをアップグレードできます。

(注)

以前のリリースの Cisco Nexus 9000v を Nexus 9500v プラットフォームに変換することはできま せん。Nexus 9500v 仮想アーティファクトを適用することで変更できます。

## **Cisco Nexus 9500v** プラットフォーム コンポーネント

CiscoNexus 9500vプラットフォームは、参照ハードウェアの対応物と同様に、シャーシ、スー パーバイザ、およびラインカードの3つの主要コンポーネントで構成されています。下表は製 品 ID (PID) およびプラットフォームに関連付けられた SNMP sysOID を示します

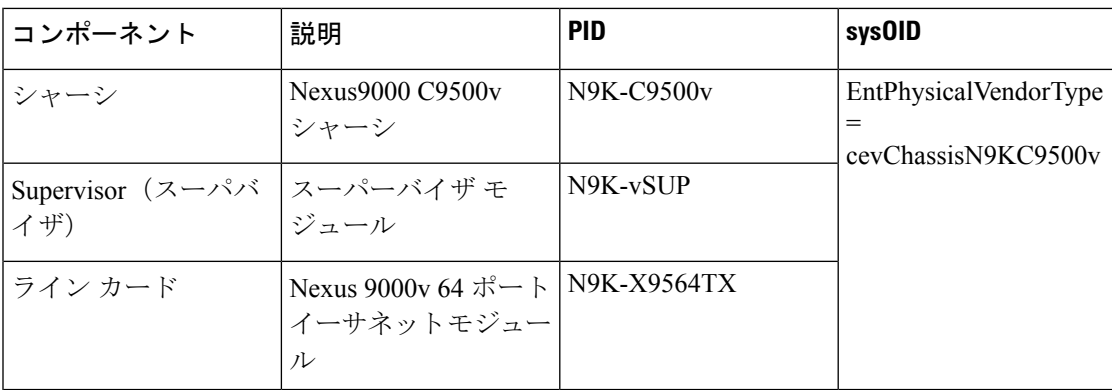

### **Cisco Nexus 9500v** シャーシ

```
ンドからのサンプル シャーシ関連情報の出力です。
switch# show version
Cisco Nexus Operating System (NX-OS) Software
TAC support: http://www.cisco.com/tac
Documents: http://www.cisco.com/en/US/products/ps9372/tsd_products_support_serie
s home.html
Copyright (c) 2002-2020, Cisco Systems, Inc. All rights reserved.
The copyrights to certain works contained herein are owned by
other third parties and are used and distributed under license.
Some parts of this software are covered under the GNU Public
License. A copy of the license is available at
http://www.gnu.org/licenses/gpl.html.
Nexus 9000v is a demo version of the Nexus Operating System
Software
 BIOS: version
 NXOS: version 10.1(1) [build 10.1(0.287)]
 BIOS compile time:
 NXOS image file is: bootflash:///nxos64.10.1.0.287.bin
 NXOS compile time: 12/19/2020 2:00:00 [12/19/2020 11:43:33]
Hardware
 cisco Nexus9000 C9500v Chassis ("Supervisor Module")
 Intel(R) Xeon(R) CPU E5-2658 v4 @ 2.30GHz with 7936160 kB of memory.
 Processor Board ID 9C2P3YNTGNO
  Device name: switch
 bootflash: 4287040 kB
Kernel uptime is 0 \text{ day}(s), 1 \text{ hour}(s), 42 \text{ minute}(s), 18 \text{ second}(s)Last reset
 Reason: Unknown
 System version:
 Service:
plugin
 Core Plugin, Ethernet Plugin
Active Package(s):
switch# show module
Mod Ports Module-Type Model Status
--- ----- ------------------------------------- --------------------- ---------
1 64 Nexus 9000v 64 port Ethernet Module N9K-X9564v ok
       Virtual Supervisor Module 199K-vSUP active *
Mod Sw Hw Slot
    --- ----------------------- ------ ----
\begin{tabular}{llll} $1$ & $10.1 \, (0.287)$ & & $0.0$ & LCl \\ $27$ & $10.1 \, (0.287)$ & & $0.0$ & SUP1 \\ \end{tabular}27 10.1(0.287) 0.0
Mod MAC-Address(es) Serial-Num
     --- -------------------------------------- ----------
1 00-67-9d-38-01-01 to 00-67-9d-38-01-40 9ZCLA64300V
27 00-67-9d-38-1b-01 to 00-67-9d-38-1b-12 9C2P3YNTGNO
```
次の参照は、単一のライン カードを備えた Nexus 9500v プラットフォームの関連の **show** コマ

Mod Online Diag Status --- ------------------ 1 Pass 27 Pass \* this terminal session switch# sh in inactive-if-config incompatibility-all interface incompatibility install inventory switch# show inventory NAME: "Chassis", DESCR: "Nexus9000 C9500v Chassis" PID: N9K-C9500v , VID: , SN: 91NFZXOHUP3 NAME: "Slot 1", DESCR: "Nexus 9000v 64 port Ethernet Module" PID: N9K-X9564v , VID: , SN: 9ZCLA64300V NAME: "Slot 27", DESCR: "Supervisor Module" PID: N9K-vSUP , VID: , SN: 9C2P3YNTGNO

### **Cisco Nexus 9500v** ライン カード

Cisco Nexus 9500v プラットフォームは、最大 16 枚の仮想ライン カードをサポートできます。 このプラットフォームは、5つの異なる形式のラインカードをサポートしています。これらの 仮想ライン カードの違いは、サポートする NX-OS インターフェイスの数です。デフォルトで は、Nexus 9500v プラットフォームは単一のライン カードで起動します。

CLIコマンドを使用して、仮想ラインカードを挿入または削除できます。シーケンシャル[シー](#page-10-0) [ケンシャル](#page-10-0) vNIC マッピング スキームを使用する場合は、ライン カードをモジュール 1 から順 番に挿入します。削除操作は逆の順序で行う必要があります。ただし、MAC[エンコード](#page-10-1)vNIC [マッピングスキーム](#page-10-1)を使用する場合は、ラインカードを任意の順序で挿入できます。このモー ドは、ライン カードのまばらな実装をサポートします。

ラインカードのブートプロセスは、スーパーバイザが正常に起動して「アクティブ」状態に達 した後に開始されます。 対応するハードウェアと同様に、ライン カードの起動は「現在の」 状態から開始され、「正常」状態に達すると完全に機能します。

ラインの挿入をサポートするには、**platform insert module** *number***linecard** コマンドを使用しま す。**no** コマンドの前に を付けると、ライン カードを削除できます。シャーシにライン カード を構成すると、シャーシの設定はスイッチの再起動後も維持されます。

```
switch# platform insert ?
 module Insert a specific module
switch# platform insert module?
 <1-30> Please enter the module number
switch# platform insert module 2?
  <CR>linecard Linecard module
switch# platform insert module 2 linecard ?
 N9K-X9516v Nexus 9000v 16 port Ethernet Module
 N9K-X9532v Nexus 9000v 32 port Ethernet Module
 N9K-X9536v Nexus 9000v 36 port Ethernet Module
 N9K-X9548v Nexus 9000v 48 port Ethernet Module
 N9K-X9564v Nexus 9000v 64 port Ethernet Module
```
### **vNIC** マッピング

実際のCiscoNexus 9500ハードウェアプラットフォームでは、ラインカードの前面パネルポー トにファイバーを「プラグイン」できます。Nexus 9500v などの仮想プラットフォームでは、 必要な数の仮想ネットワークインターフェイスカード/インターフェイス(vNIC)をハイパーバ イザーから Nexus 9500v プラットフォームにエクスポートします。

Nexus 9500v プラットフォームは、2 つの vNIC マッピング スキームをサポートしています。 指定されたスキームに応じて、システムはハイパーバイザによって渡された vNIC を適切な Nexus 9500v NX-OSインターフェイスにマッピングします。次のセクションでは、両方のvNIC マッピング スキームの機能について説明します。

#### <span id="page-10-0"></span>シーケンシャル **vNIC** マッピング スキーム

このスキームでは、ハイパーバイザから取得した vNIC が NX-OS インターフェイスに順番に マッピングされます。たとえば、2 つの vNIC を Nexus 9500v にエクスポートすると、最初の vNIC が NX-OS 「mgmt」インターフェイスにマッピングされます。2 番目の vNIC は、

「Ethernet1/1」インターフェイスにマップされます。これは、仮想スイッチが初めて起動する ときのデフォルトのマッピング モードです。

その他の制限は次のとおりです。

- このモードは、ラインカードまたはインターフェイスのまばらな実装をサポートしていま せん。
- ラインカードは、モジュール1から順番に挿入し、逆の順序で取り外す必要があります。

ライン カードが取り外されても、vNIC はシステム内に残り、ライン カードの再挿入時に 適切な NX-OS インターフェイスに自動的に再マッピングされます。

**platform vnic scheme** コマンドを使用して、vNIC マッピング スキームを選択します。マッピン グスキームを選択すると、スイッチのリロードまで持続します。デフォルトでは、Nexus9500v スイッチは順次 vNIC マッピング スキームで起動します。このスキームを変更するには、ス イッチのリロードが必要です。

switch# platform vnic ? scheme Virtual Network Interface Card allocation scheme switch# platform vnic scheme ?

mac-encoded MAC address encoded allocation of VNICs to linecard modules sequential Sequential allocation of VNICs to linecard modules

#### <span id="page-10-1"></span>**MAC** エンコード **vNIC** マッピング スキーム

このスキームでは、ハイパーバイザーから取得された vNIC は、vNIC に (ハイパーバイザ レベ ルで) 構成された MAC アドレスに基づいて NX-OS インターフェイスにマッピングされます。 このモードでは、任意の vNIC を任意の NX-OS ライン カード インターフェイスにマッピング できます。このモードを使用するには、ライン カード モジュールとポート番号を vNIC MAC アドレスの最後の2バイトに追加します。このMACアドレス構成は、Nexus 9500v仮想スイッ チの電源を入れる前にハイパーバイザ レベルで実行する必要があります。次の図は、必要な vNIC MAC アドレスの形式を示しています。

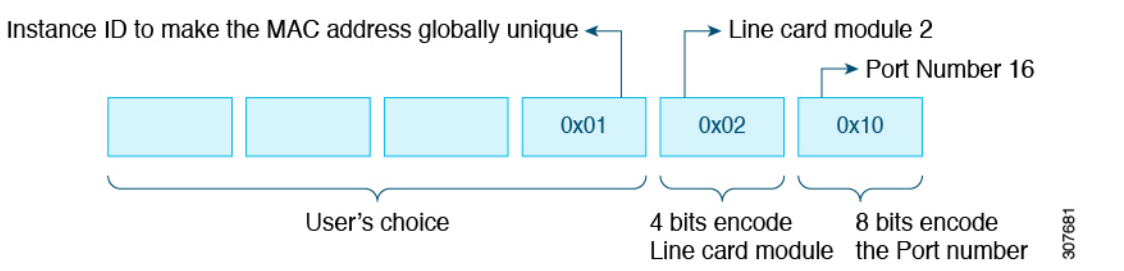

概要

その他の機能:

- このモードは、ラインカードとインターフェイスのわずかな取り込みをサポートします。
- Nexus 9500v がこのモードになっている間は、ラインカードを任意の順序で挿入および取 り外しできます。
- ライン カードが取り外されても、vNIC はシステム内に残り、ライン カードの再挿入時に 適切な NX-OS インターフェイスに自動的に再マッピングされます。

**platform vnic scheme** コマンドを使用して、vNIC マッピング スキームを選択します。マッピン グスキームを選択すると、スイッチのリロードまで持続します。デフォルトでは、Nexus9500v スイッチは順次 vNIC マッピング スキームで起動します。このスキームを変更するには、ス イッチのリロードが必要です。

```
switch# platform vnic ?
 scheme Virtual Network Interface Card allocation scheme
switch# platform vnic scheme ?
 mac-encoded MAC address encoded allocation of VNICs to linecard modules
 sequential Sequential allocation of VNICs to linecard modules
```
この方式では、ラインカードモジュールを任意の順序で挿入および削除できます。ただし、ラ イン カードを挿入した後は、どうしても必要な場合を除き、マッピング スキームをシーケン シャルに変更しないでください。マッピングスキームが「シーケンシャル」に変更された場合 は、すべてのラインカードを順不同で取り外し、モジュール1から始めて挿入し直す必要があ ります。ラインカードを順不同で挿入し、スキームをシーケンシャルに変更してスイッチをリ ブートすると、どのライン カードもオンラインになりません。シーケンシャル スキームで起 動されたスイッチは、既存のラインカードがモジュール1から始まるシリアル順に存在するこ とを想定しています。次のようなエラー メッセージには、vNIC スキームと挿入されたライン カードの不一致が表示されます。 (注)

2020 Jul 15 14:44:03 N9Kv\_3 %\$ VDC-1 %\$ %PLATFORM-2-MOD\_INSERTION\_FAILED: Failed to insert module 6 (Nexus 9000v 64 port Ethernet Module - VNIC allocation scheme

is set to sequential, modules must be inserted in sequence)

**show platform vnic info** コマンドを入力して、スキームを検証できます。上記の状態から回復 するには、**platform vnic scheme mac-encoded** コマンドを入力して vNIC スキームを MAC エン コードに戻し、スイッチを再起動します。vNIC スキームをシーケンシャルにする必要がある 場合は、スキームをシーケンシャルに変更する前に、最初にすべてのラインカードを取り外し ます。

#### **vNIC Mapping Informational Show** コマンド

#### **Show Platform vNIC** コマンド

Cisco Nexus Nexus 9500v プラットフォームでは、CLI コマンドを使用して、現在の vNIC マッ ピングスキーム、マッピングされているvNICの数、およびMACアドレスからvNICへのマッ ピングを表示できます。これらのコマンドを使用すると、正しい数の vNIC が仮想マシンに渡 されたことを確認でき、どのインターフェースがマップされているかを確認できます。

show vNIC platform コマンドの出力例:

#### **show platform vnic mapped**

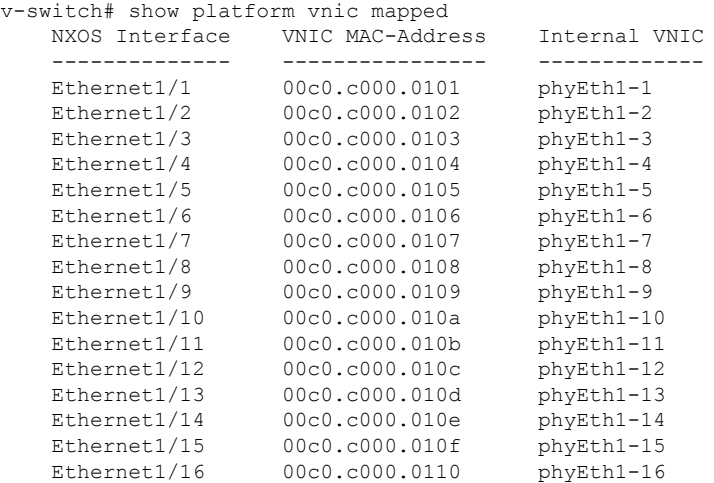

#### **show platform vnic info**

v-switch# show platform vnic info VNIC Scheme: Mac-Encoded mgmt0 interface: eth1 (00c0.c000.aabb) Module # VNICs Mapped ------ -------------- 1 16 ------ -------------- VNICs passed: 32 VNICs mapped: 16 VNICs unmapped: 16

# <span id="page-12-0"></span>**Nexus 9000v** のスループット

このセクションでは、Nexus 9000v 仮想プラットフォームのおおよそのスループット値と、示 された値を達成するためのリソース要件について説明します。

#### **2vCPU/8GB**

The following table identifies the approximate throughput values for the Nexus 9000v with two virtual CPUs and 8 GB of RAM.

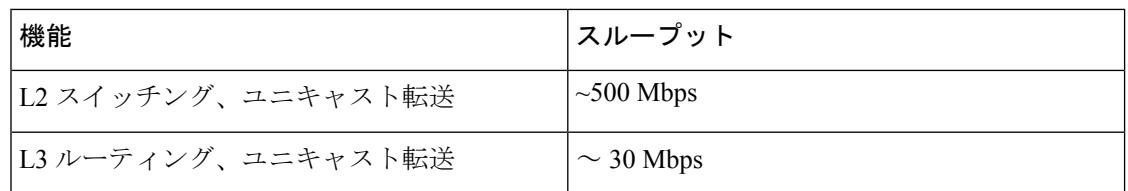

#### **4vCPU/16GB**

次の表は、4 つの仮想 CPU と 16 GB の RAM を備えた Nexus 9000v のおおよそのスループット 値を示しています。

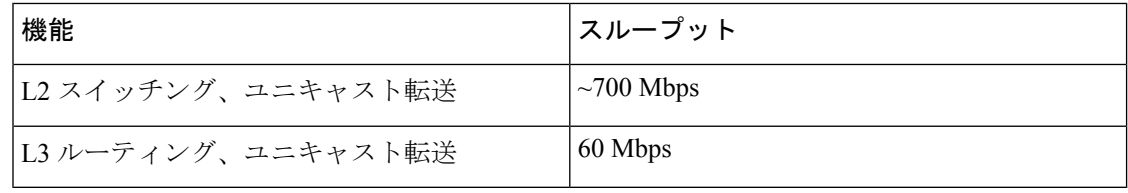

## <span id="page-13-0"></span>**Nexus 9000v** 機能のサポート

Cisco Nexus 9000v プラットフォーム ファミリは、幅広い Nexus 機能をシミュレートします。 これらの機能の転送プレーンは、シスコ独自のソフトウェア データ プレーンに実装されてい ます。したがって、動作が多少異なる場合があります。たとえば、システムスループットの量 は、仮想シミュレーションプラットフォームとそれに対応するハードウェア間で異なります。

下表は Nexus 9000v プラットフォームでテストされた Cisco NX-OS の機能を示します。Nexus 9000v プラットフォームで、テストされていない NX-OS プラットフォームに依存しない機能 を設定してシミュレートできます。ただし、これらの機能はサポートされていないと考えてく ださい。プラットフォームでさらに多くの機能がテストされると、次の表が更新されます。

シャーシ フォーム ファクタに依存する機能コマンドの一部は、対応する Nexus 9000v プラッ トフォームでのみ使用できることに注意することが重要です。たとえば、NAT コマンドは N9300ハードウェアプラットフォームでのみ有効になり、N9500ハードウェアプラットフォー ムでは有効になりません。コマンドが使用可能であるからといって、その機能がデータプレー ンでサポートされるわけではないことに注意することも重要です。サポートされている機能に ついては、次の機能表を参照してください。

## レイヤ **2** の機能

次の表に、Nexus 9300v および Nexus 9500v プラットフォームのレイヤ 2 機能のサポートを示 します。

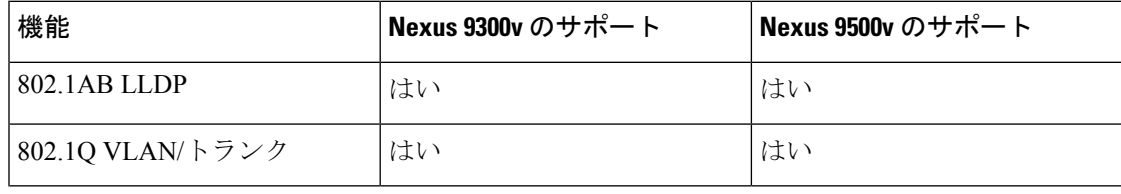

**14**

概要

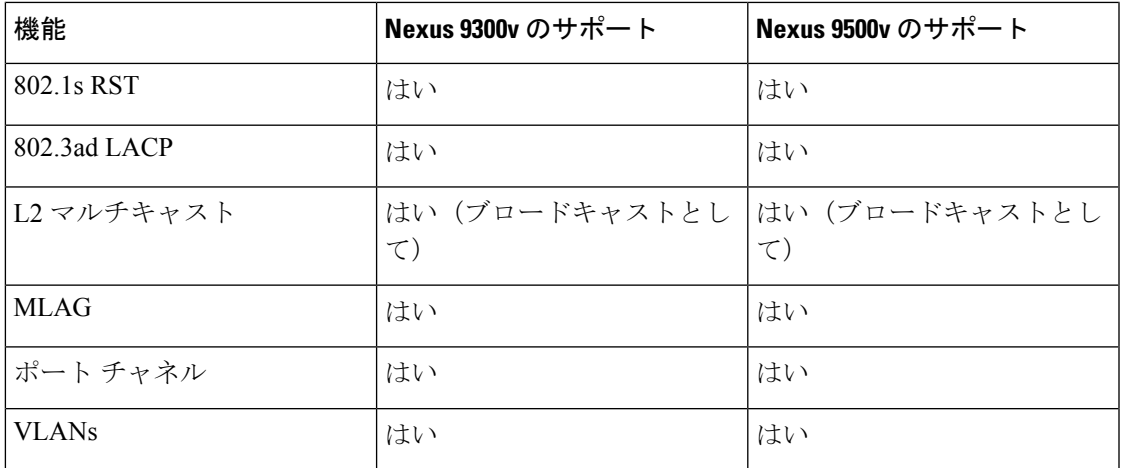

## レイヤ **3** の機能

次の表に、Nexus 9300v および Nexus 9500v プラットフォームのレイヤ 3 機能のサポートを示 します。

| 機能                          | Nexus 9300v のサポート                       | Nexus 9500v のサポート |
|-----------------------------|-----------------------------------------|-------------------|
| <b>OSPF</b>                 | はい                                      | はい                |
| OSPFv3                      | はい                                      | はい                |
| <b>BGP</b>                  | はい                                      | はい                |
| MP-BGP                      | はい                                      | はい                |
| IS-IS                       | はい(ブロードキャストとし はい(ブロードキャストとし<br>$\tau$ ) | $\tau$            |
| RIPv2                       | はい                                      | はい                |
| 等価コストマルチパスルー<br>ティング (ECMP) | はい                                      | はい                |
| PIM-SM                      | はい                                      | はい                |
| <b>HSRP</b>                 | はい                                      | はい                |
| <b>VRRP</b>                 | はい                                      | はい                |
| <b>MPLS</b>                 | はい                                      | はい                |
| <b>EIFRP</b>                | はい                                      | はい                |
| CDP                         | はい                                      | はい                |

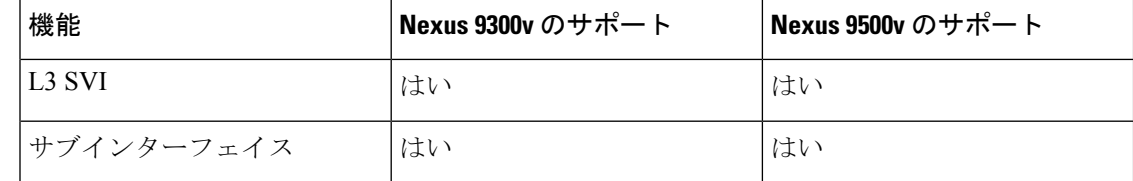

# **VXLAN** およびセグメント ルーティング機能

次の表に、Nexus 9300vおよびNexus 9500vプラットフォームのVXLANおよびセグメントルー ティング機能のサポートを示します。

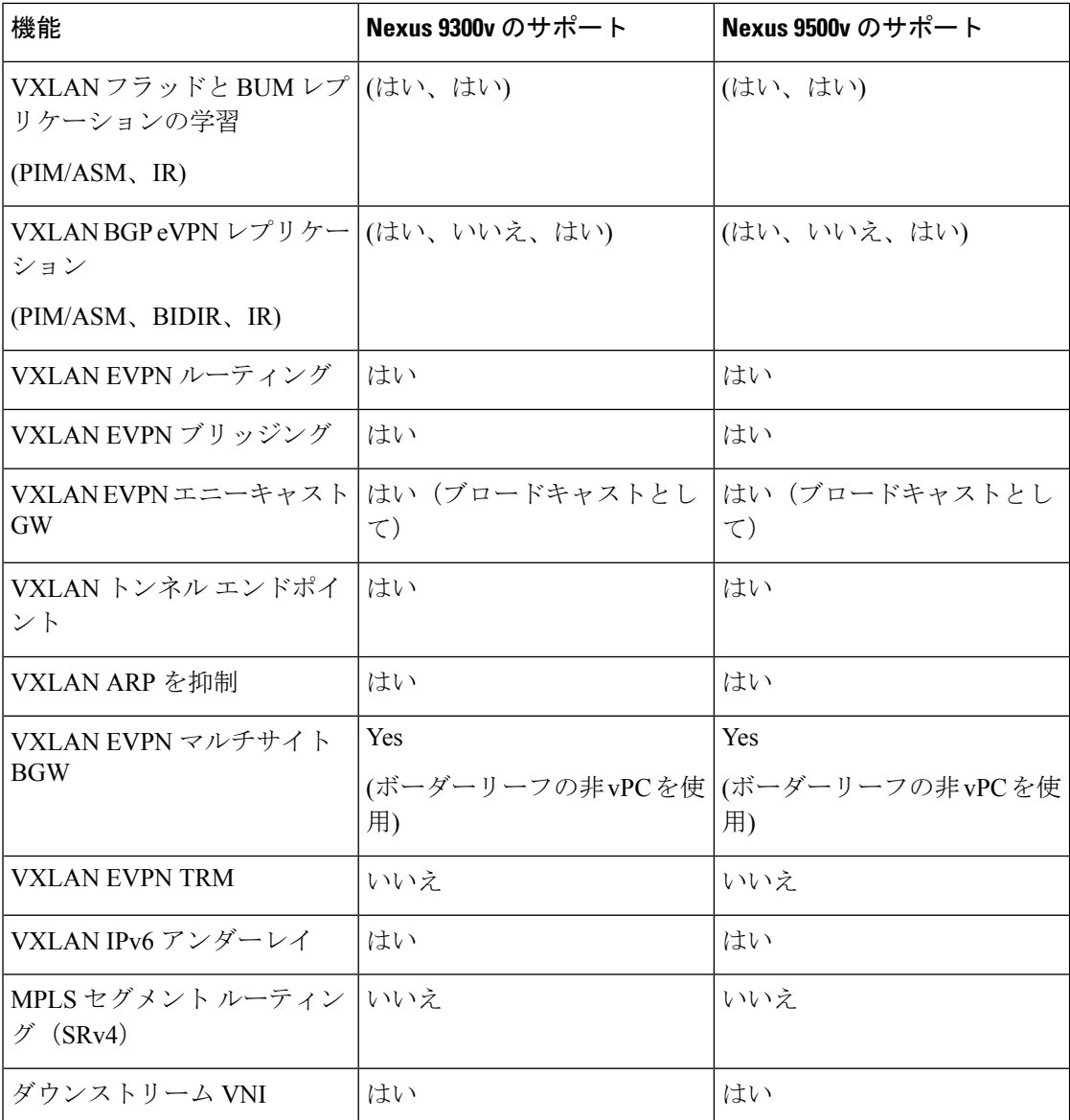

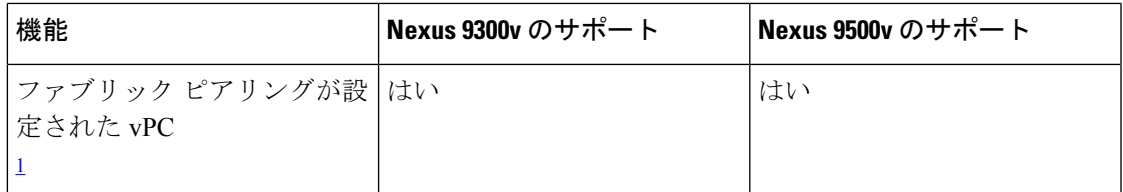

<span id="page-16-0"></span><sup>1</sup> The vPC Fabric Peering peer-link is established over the transport network (the spine layer of the fabric). DSCP は N9000v/N9300v/N9500v ではサポートされていません。したがって、スパ インがトラフィックバーストで過負荷になると、リーフスイッチのvPC状態が中断する 可能性があります。

# プログラマビリティ機能

次の表に、Nexus 9300v および Nexus 9500v プラットフォームのプログラマビリティ機能のサ ポートを示します。

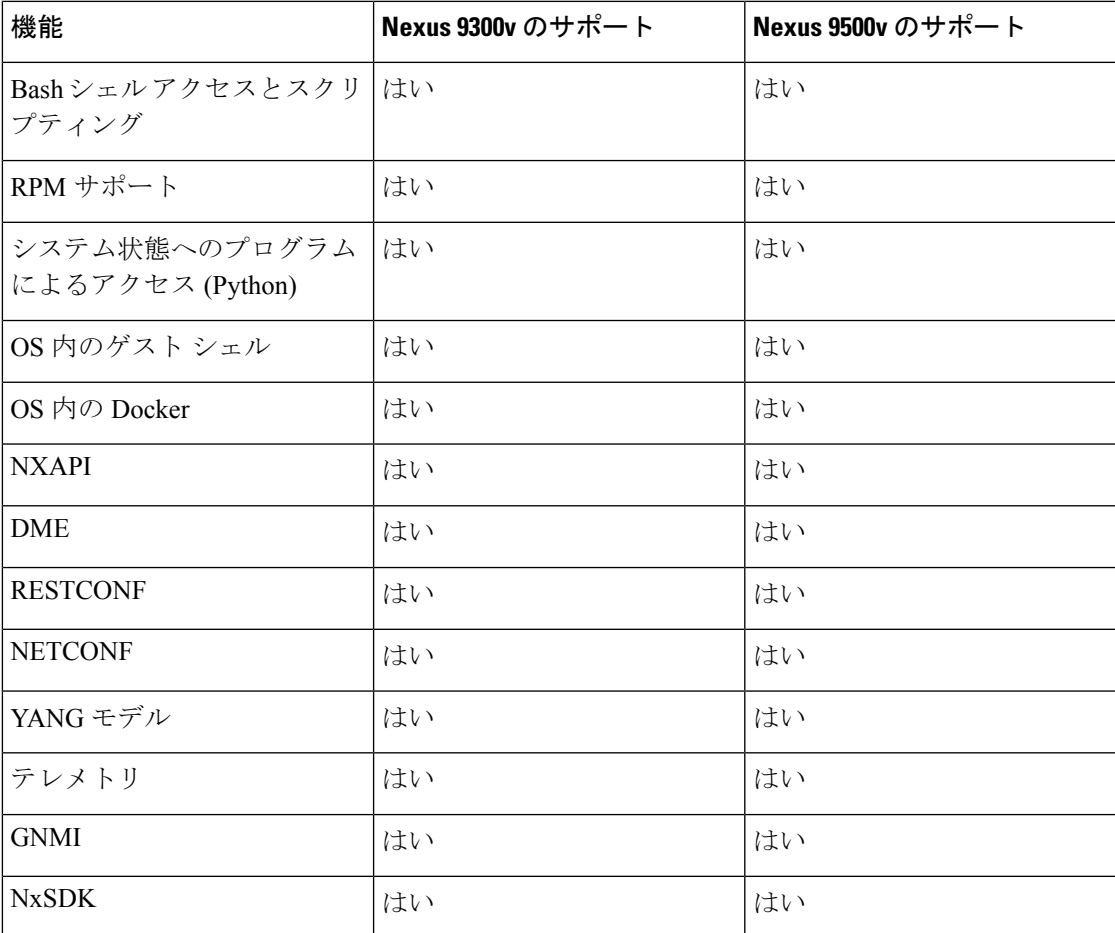

## **Guestshell** のサポート

Cisco Nexus 9000v は Nexus Guestshell をサポートしています。しかし、この機能はデフォルト で有効になっています。有効にするために適切な Nexus Guestshell ドキュメントに従って、 Guestshell 機能を使用できます。

(注)

現在、Cisco Nexus 9000v 仮想アーティファクトには、2 つのバイナリ イメージを収めるのに十 分なブートフラッシュサイズがあります。ただし、Guestshellを有効にすると、より多くのブー トフラッシュ ディスク サイズが必要になります。リリースされた仮想アーティファクトの 2 つのバイナリイメージをそれぞれブートするための十分な領域がブートフラッシュにない可能 性があります。Guestshell を有効にする必要がある場合は、十分なディスク領域を空けるよう に計画してください。

# <span id="page-17-0"></span>**Nexus 9000v Platform MIB** のサポート

Nexus 9000v プラットフォームは、多くの Cisco NX-OS SNMP MIB とともに Simple Network Management Protocol (SNMP) をサポートしています。一部の管理対象オブジェクトは、シミュ レーションプラットフォームに関連していない可能性があり、サポートされていない可能性が あることに注意してください。

次のリストは、サポートされているプラットフォーム関連の MIB を示しています。

- CISCO エンティティ アセット MIB
- ceEXTEntityLEDTable
- ciscoEntityExtMIB
- ciscoRFMIB
- ciscoTSMIB
- ciscoEntityFRUControlMIB
- ciscoSyslogMIB

# <span id="page-17-1"></span>**Nexus 9000v** プラットフォームの注意事項と制限事項

VLAN には、次の注意事項および制約事項が Nexus 9000v に適用されます。

- ハードウェア整合性チェッカーはサポートされていません
- 無停止 ISSU はサポートされていません
- NX-OS インターフェイスのリンク キャリア ステータスは、基礎となるハイパーバイザの 機能に依存します。

**18**

概要

ネストされた VM のユース ケースがサポートされています。ただし、要件に基づいて、さま ざまな環境に Nexus 9000v VM をデプロイすることに注意してください。ネストされた VM 環 境では、使用可能なvCPUとメモリリソースに応じて、起動時間、管理操作、および機能アプ リケーションのパフォーマンスが低下します。

- 多数のノード、または 10 を超える Nexus 9000v ノードをシミュレートする場合は、ベア メタル環境を使用します。VIRL2 は現在サポートされていません。
- 多数のノードをシミュレートすると、起動時間が長くなります。
- スパース モードは現在、VIRL 環境ではサポートされていません。
- Cisco NX-OS リリース 10.1(1) 以降、ESXi で同時に起動するために複数の VM が必要な場 合は、一度に 2 ~ 3 台の VM のクラスタを起動することが推奨され、一定の時間間隔を置 いてから、次の 2 ~ 3 台の VM のクラスタを起動する必要があります。そうしないと、 VM が応答しなくなる可能性があります。

•

I

**20**